# **CONFIDENTIAL AND PROPRIETARY**

**Aries Systems Corporation** 

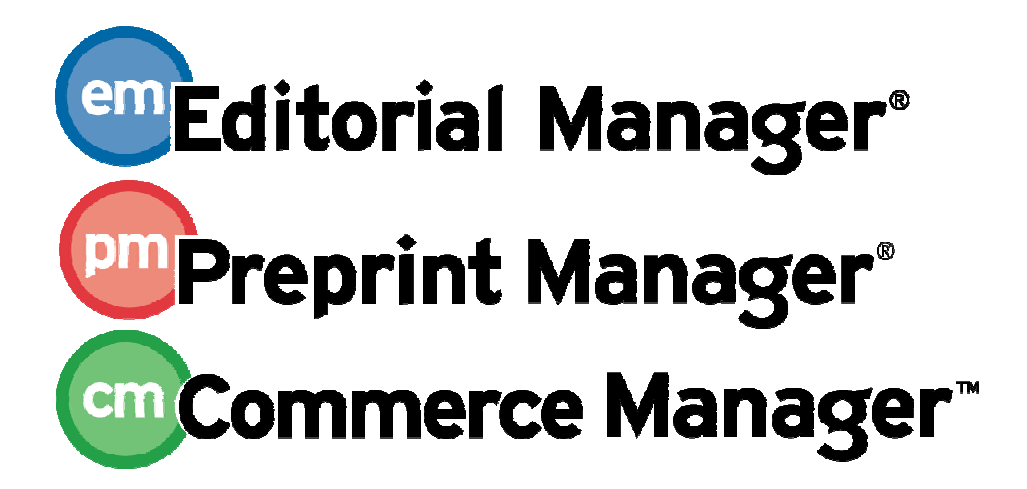

**Release Notification** 

**Editorial Manager/Preprint Manager 8.1 General Release Supplement 02/28/2011 Draft – Subject to Change** 

Copyright © 2011, Aries Systems Corporation

This document is the confidential and proprietary information of Aries Systems Corporation, and may not be disseminated or copied without the express written permission of Aries Systems Corporation. The information contained in this document is tentative, and is provided solely for planning purposes of the recipient. The features described for this software release are likely to change before the release design and content are finalized. Aries Systems Corporation assumes no liability or responsibility for decisions made by third parties based upon the contents of this document, and shall in no way be bound to performance therefore.

## **Editorial Manager/Preprint Manager 8.1 General Release Supplement A**

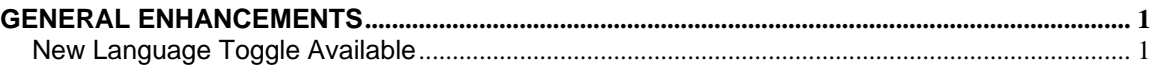

# **GENERAL ENHANCEMENTS**

## **New Language Toggle Available**

Aries has begun work on translating the Editorial Manager interface into languages other than American English. In EM/PM v8.0, Publications could license a language other than English to display in the user interface. New in v8.1, Publications may request two languages (such as English and French) to be available for their site. If the Publication is configured with a secondary language, all users will now see a 'language toggle' in the main menu bar area, both before and after login:

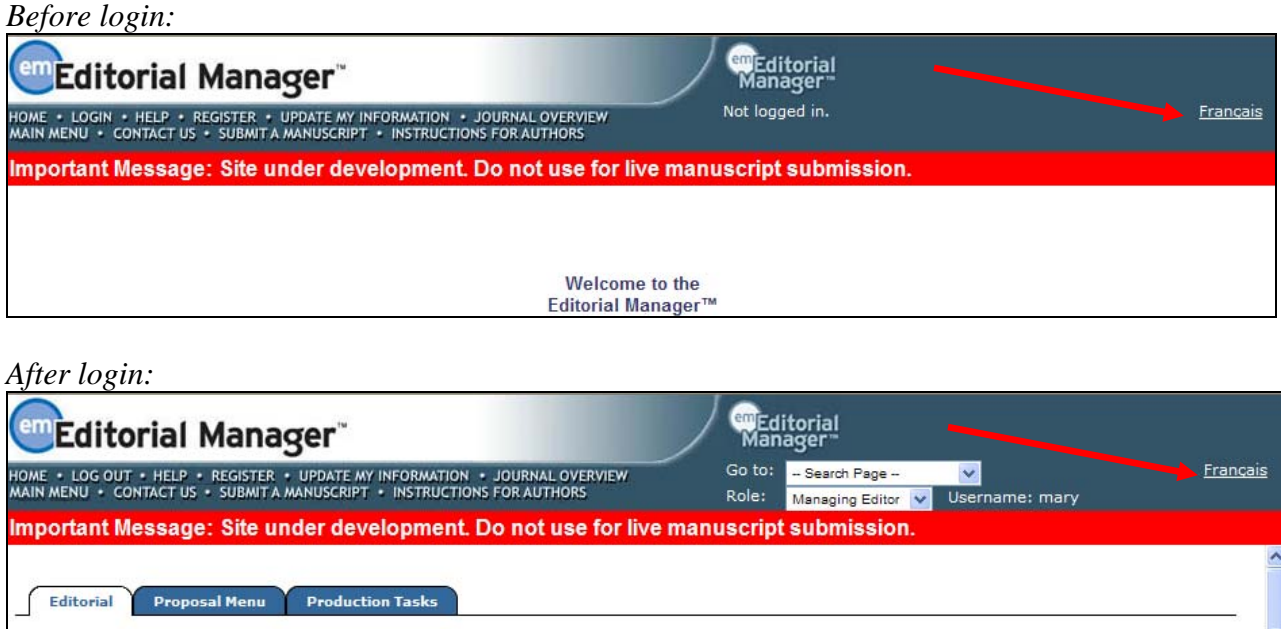

Using this toggle switches the language that is displayed to the user, for example from the default Publication language to the Secondary language, or vice-versa. When a user toggles to the secondary language, the system will retain the user's preference, either via a cookie (where a user has visited the page but not logged in), or via a saved user preference (where the user has logged in).

The user may click the link before logging into the system to change to the Secondary language of the publication. If the user closes the browser without logging into EM, then the next time the user visits this page in this browser, the "preferred" language will display.

When the user logs into EM, the saved user preference language will display. The displayed UI language persists until it is toggled once more, or the user logs out and logs in again under a different ID with a different preference, or the user navigates to a different publication. When used after a user has logged-in it also sets a user preference for the language switched to.

If an Editor with Proxy Login permission carries out a Proxy login and the user being proxied has a language different from the Editor's, the system does not switch the language. The

proxying Editor's preferred UI language continues to display during the proxy session. This does not change the proxied user's preference.

### **Exceptions to Personal Language preferences:**

The following items are not translated using the Language Toggle:

- PDF Cover Pages:
	- o PDF Cover pages are generated using the Publication's configured default language, and NOT the user preference of the person triggering the build.
- System alerts displayed in the top-right of the main menu bar.
- Text that is configurable by the publication (custom instructions, etc.).
	- o It is assumed that bilingual publications will prepare bilingual versions of these texts.
- Correspondence/Letter templates fall under the text configurable by the publication.
	- o It is assumed that bilingual publications will prepare bilingual versions of these texts.

#### TO CONFIGURE:

To enable a secondary language for your publication, contact your Aries Representative.

Once this feature is enabled for your site, the toggle link will display for all users of your publication.

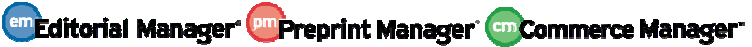